## alulu cisco.

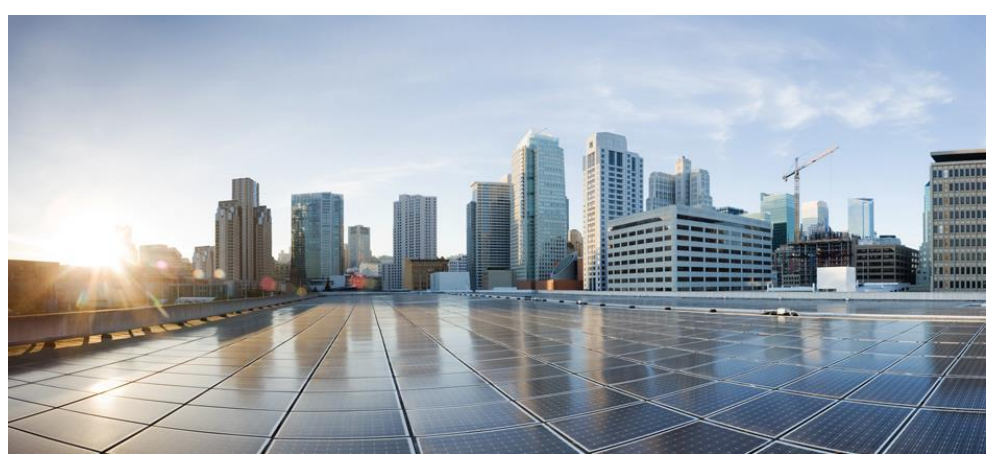

# **Cisco Prime Network Registrar IPAM 8.3 Logging Overview**

#### **Americas Headquarters**

Cisco Systems, Inc. 170 West Tasman Drive San Jose, CA 95134-1706 USA http://www.cisco.com<br>Tel: 408 526-4000 Tel: 408 526-4000 800 553-NETS (6387) Fax: 408 527-0883

THE SPECIFICATIONS AND INFORMATION REGARDING THE PRODUCTS IN THIS MANUAL ARE SUBJECT TO CHANGE WITHOUT NOTICE. ALL STATEMENTS, INFORMATION, AND RECOMMENDATIONS IN THIS MANUAL ARE BELIEVED TO BE ACCURATE BUT ARE PRESENTED WITHOUT WARRANTY OF ANY KIND, EXPRESS OR IMPLIED. USERS MUST TAKE FULL RESPONSIBILITY FOR THEIR APPLICATION OF ANY PRODUCTS.

THE SOFTWARE LICENSE AND LIMITED WARRANTY FOR THE ACCOMPANYING PRODUCT ARE SET FORTH IN THE INFORMATION PACKET THAT SHIPPED WITH THE PRODUCT AND ARE INCORPORATED HEREIN BY THIS REFERENCE. IF YOU ARE UNABLE TO LOCATE THE SOFTWARE LICENSE OR LIMITED WARRANTY, CONTACT YOUR CISCO REPRESENTATIVE FOR A COPY.

The Cisco implementation of TCP header compression is an adaptation of a program developed by the University of California, Berkeley (UCB) as part of UCB's public domain version of the UNIX operating system. All rights reserved. Copyright © 1981, Regents of the University of California.

NOTWITHSTANDING ANY OTHER WARRANTY HEREIN, ALL DOCUMENT FILES AND SOFTWARE OF THESE SUPPLIERS ARE PROVIDED "AS IS" WITH ALL FAULTS. CISCO AND THE ABOVE-NAMED SUPPLIERS DISCLAIM ALL WARRANTIES, EXPRESSED OR IMPLIED, INCLUDING, WITHOUT LIMITATION, THOSE OF MERCHANTABILITY, FITNESS FOR A PARTICULAR PURPOSE AND NONINFRINGEMENT OR ARISING FROM A COURSE OF DEALING, USAGE, OR TRADE PRACTICE.

IN NO EVENT SHALL CISCO OR ITS SUPPLIERS BE LIABLE FOR ANY INDIRECT, SPECIAL, CONSEQUENTIAL, OR INCIDENTAL DAMAGES, INCLUDING, WITHOUT LIMITATION, LOST PROFITS OR LOSS OR DAMAGE TO DATA ARISING OUT OF THE USE OR INABILITY TO USE THIS MANUAL, EVEN IF CISCO OR ITS SUPPLIERS HAVE BEEN ADVISED OF THE POSSIBILITY OF SUCH DAMAGES.

Cisco and the Cisco logo are trademarks or registered trademarks of Cisco and/or its affiliates in the U.S. and other countries. To view a list of Cisco trademarks, go to this URL: www.cisco.com/go/trademarks. Third-party trademarks mentioned are the property of their respective owners. The use of the word partner does not imply a partnership relationship between Cisco and any other company. (1110R)

Any Internet Protocol (IP) addresses used in this document are not intended to be actual addresses. Any examples, command display output, and figures included in the document are shown for illustrative purposes only. Any use of actual IP addresses in illustrative content is unintentional and coincidental.

*Cisco Prime Network Registrar IPAM 8.3 Logging Overview*  Copyright © 2016 Cisco Systems, Inc. All rights reserved.

### **Contents**

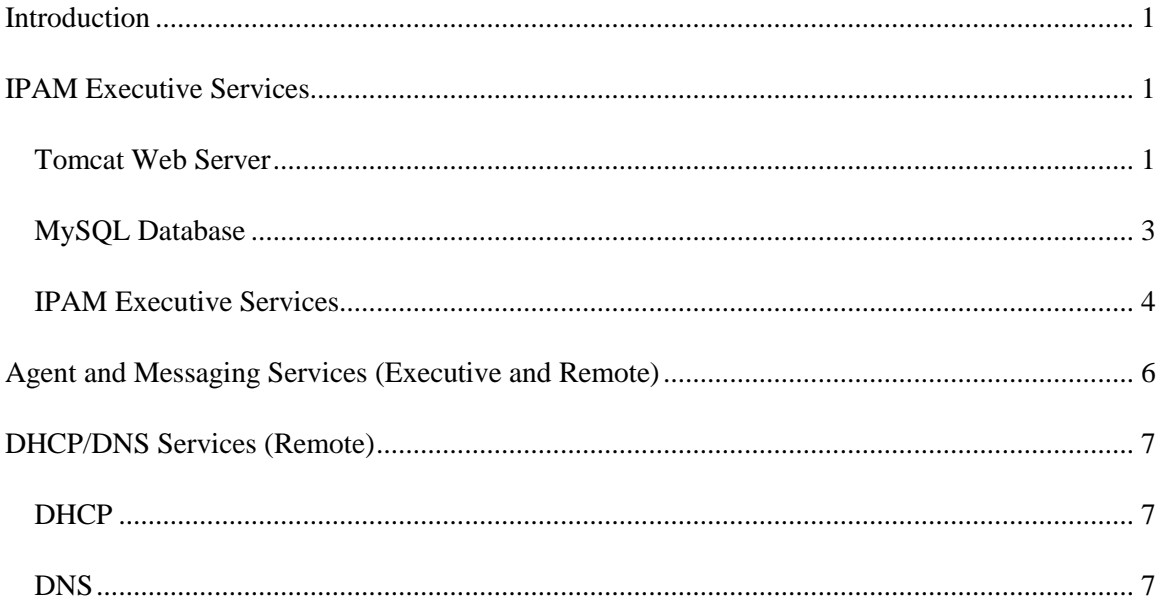

This page intentionally left blank.

# <span id="page-4-0"></span>**Introduction**

This document summarizes the logs that Cisco Prime Network Registrar IPAM 8.3. provides. Generally each service or daemon provided with IPAM provides one or more logging facilities. This document highlights these services, default logging locations and if appropriate, configuration of logging functionality. In all log pathnames, \$INCHOME refers to the home directory of IPAM on the server in question, /opt/incontrol on Linux/Unix systems and C:\Program Files\Cisco\Prime Network Registrar IPAM on Windows systems by default.

Most but not all services utilize the  $log4<sub>j</sub>$  java logging utility. Log4j provides a convenient means of managing and changing logging levels for IPAM services and supports the following logging levels from highest/coarsest to lowest/finest:

- FATAL
- ERROR
- WARN
- $\bullet$  INFO
- **•** DEBUG

We'll review specific configuration examples as we discuss each service.

**Note:** CPNR IPAM 8.3 and later versions will not support Solaris. Refer to earlier versions of IPAM documents if you want to use IPAM with Solaris support.

## <span id="page-4-1"></span>**IPAM Executive Services**

The IPAM Executive consists of the Tomcat web server, a MySQL database, and various IPAM Executive services as described in this section.

### <span id="page-4-2"></span>*Tomcat Web Server*

Tomcat provides logging for access and execution of Tomcat processes and IPAM business logic. Tomcat logging is configured via a variety of log4j properties files and xml configuration files as described below.

**InControl Log** – The InControl log logs events for the IPAM application and business logic execution to \$INCHOME/tomcat/logs/incontrol.log by default. This logging output destination is defined in the log4j.properites file in the \$INCHOME/tomcat/webapps/incontrol/WEB-INF/classes directory per the following setting:

log4j.appender.A2.File=\${catalina.base}/logs/incontrol.log

The \${catalina.base} directory is the home directory for Tomcat within the IPAM installation which is \$INCHOME/tomcat. Other incontrol.log file parameters that can be set in this properties file include the maximum file size, which defaults to 25MB

(log4j.appender.A2.MaxFileSize=25MB) and number of rollover versions

 $(\log 4)$ , appender. A2. MaxBackupIndex=4). Otherwise, the severity of events logged can be defined by log category; for example:

log4j.category.com.diamondip=DEBUG log4j.category.com.diamondip.common=INFO log4j.category.org.hibernate.SQL=ERROR log4j.category.org.hibernate.type=ERROR log4j.category.com.opensymphony.xwork.interceptor=ERROR log4j.category.com.opensymphony.xwork.ActionSupport=ERROR

**IPAM Web Service Log –** The web service logs events for IPAM web services (inc-ws) access and business logic to \$INCHOME/tomcat/logs/webservice.log by default. This logging output destination is defined in the log4j.properites file in the \$INCHOME/tomcat/webapps/incws/WEB-INF/classes directory per the following setting:

log4j.appender.A2.File=\${catalina.base}/logs/webservice.log

The logging category event severity setting can be edited on the lines:

```
log4j.category.com.diamondip=DEBUG
log4j.category.org.hibernate.SQL=DEBUG
```
**Tomcat Localhost log** - - The \$INCHOME/tomcat/conf/server.xml file contains the directory specification and file-naming format for the daily tomcat localhost log. The default path and file format is \$INCHOME/tomcat/logs/localhost\_log.<date>.txt where <date> is the current date in YYYY-MM-DD format. This is specified by the directory="logs" parameter shown below, which enables entry of an absolute pathname or a subdirectory of \${catalina.base} (i.e., \$INCHOME/tomcat).

```
 <Logger className="org.apache.catalina.logger.FileLogger"
    directory="logs" prefix="localhost log." suffix=".txt"
     timestamp="true"/>
```
The format of the log file is also specified in this entry by the prefix fixed text (localhost\_log.), suffix (.txt) and use of timestamp in between.

#### **Tomcat Localhost administrator log -** The

\$INCHOME/tomcat/conf/Catalina/localhost/admin.xml file contains the directory specification and file-naming format for daily tomcat localhost administrator log, which logs Tomcat configuration changes. The default path and file format is

\$INCHOME/tomcat/logs/localhost\_admin\_log.<date>.txt where <date> is the current date in YYYY-MM-DD format. This is specified by the directory="logs" parameter shown below, which enables entry of an absolute pathname or a subdirectory of \${catalina.base} (i.e., \$INCHOME/tomcat).

```
 <Logger className="org.apache.catalina.logger.FileLogger"
  directory="logs" prefix="localhost admin log." suffix=".txt"
   timestamp="true"/>
```
The format of the log file is also specified in this entry by the prefix fixed text (localhost\_admin\_log.), suffix (.txt) and use of timestamp in between.

**Velocity template engine logging** – The velocity log is specified via the runtime. log = velocity.log (relative to the server's tomcat (CATALINA) home directory, \$INCHOME/tomcat) statement in the velocity.properties file in the \$INCHOME/tomcat/work/Catalina/localhost/incontrol/loader/com/diamondip/common/filemerge / directory.

**Web Services** – Command line interfaces (CLIs) and API calls utilize web services to enable direct or scripted transaction interfaces to IPAM. The default log file for web such web services is the \$INCHOME/etc/cli/ns\_apache\_webservice.log file. This is configured in the \$INCHOME/etc/cli/log4j.xml file via the statement block:

```
 <appender name="FILE_apache" 
class="org.apache.log4j.RollingFileAppender">
       <param name="File" value="log/ns_apache_webservice.log"/>
      \epsilon <param name="Append" value="true" />
      <param name="MaxFileSize" value="1000KB" /> 
      <param name="MaxBackupIndex" value="2" /> 
      . . .
    </appender>
```
The file name is relative to the current directory, yielding the output file as: \$INCHOME/etc/cli/log/ns\_apache\_webservice.log. Similar configuration of ns\_websevice.log is enabled in the same log4j.xml file. Association of logging categories and corresponding severity is also specified in this file, using statements such as:

```
<logger name="com.diamondip.ipcontrol" additivity="true">
 <level value="error" /> 
 <appender-ref ref="FILE_apache" /> 
</logger>
```
The ImportDNS API/CLI has its own logging facility. This is configured in the dns import log4j.properties file in the \$INCHOME/etc/cli directory. The default logging output file location is \$INCHOME/etc/cli/log/dnsimport.log. Categories and corresponding event severities to log may be defined in the statements at the end of the file:

```
log4j.category.com.diamondip.ipcontrol.cli.dnsimport=INFO
log4j.category.com.diamondip.netcontrol=WARN
log4j.category.com.diamondip.ipcontrol=WARN
```
### <span id="page-6-0"></span>*MySQL Database*

MySQL logging must be enabled by modifying the mysqld start script. One or more of the following clauses corresponding to chosen logging functionality should be inserted into the ./bin/mysqld\_safe line of \$INCHOME/etc/mysqld\_start.

**Query Log** – This log provides a general record of MySQL activites, such as client connection or disconnection, as well as each SQL statement received from clients. The following clause should be added to the mysql\_start script per above to log to the \$INCHOME/log/mysqlqueries.log file:

--log=\${INCHOME}/log/mysql-queries.log

**Error Log** – This log includes information indicating when mysqld was started, restarted, and stopped, as well as any critical errors that occurred while mysqld was running. The following clause should be added to the mysql\_start script per above to log to the \$INCHOME/log/mysqlerror.log file:

--log-error=\${INCHOME}/log/mysql-error.log

**Binary Log** – The binary log contains all statements that update data or potentially could have updated data (e.g., an update query with no matching records). This does not include queries that do not update data (show or select).

```
--log-bin=${INCHOME}/log/base name
```
**Slow Query Log** – This log records queries which took longer to execute than the value of the long query time variable, which defaults to 10 seconds.

```
--log-slow-queries=${INCHOME}/log/mysql-slowqueries.log
```
### <span id="page-7-0"></span>*IPAM Executive Services*

The following services run on the Executive with corresponding logging destinations. Most of these services utilize the log4j java logging utility. The log levels for output can be set per service by editing the corresponding <service>\_log4j.properties file in \$INCHOME as discussed below for each service, though the corresponding service will need to be restarted to enact any changes.

**Task Manager** – The Task Manager uses log4j and logs to \$INCHOME/log/taskmgr.log by default. This output destination can be changed by editing the \$INCHOME/task\_manager\_log4j.properities file by editing the line:

log4j.appender.RollingFile.File=\${INCX\_HOME}/log/taskmgr.log

Other parameters such as the maximum file size and number of file backups can also be edited if necessary. The output logging level can be set by modifying the following statement, shown as set to corresponding defaults:

log4j.category.com.diamondip.ipcontrol=INFO log4j.category.com.diamondip.netcontrol=INFO log4j.category.com.diamondip.ipcontrol.task=DEBUG log4j.category.com.diamondip.netcontrol.task=DEBUG log4j.category.com.diamondip.netcontrol.taskmgr=DEBUG Setting the log level configures logging of event of the specified severity and higher; e.g., setting this to INFO will inhibit output of DEBUG events but will include INFO, WARN, ERROR and FATAL events.

**Result Manager** – You may have one or two Result Manager service versions installed on your Executive. If you are supporting remote agents that are IPAM 8.0 and above, you should be running only the Result Manager daemon (not v2).

The output destination for Result Manager is \$INCHOME/log/resultmgr.log and can be set by editing the \$INCHOME/result\_manager\_log4j.properities file by editing the line:

```
log4j.appender.RollingFile.File=${INCX_HOME}/log/resultmgr.log
```
The logging level can be set by editing the following line in either file (the default levels as shown):

log4j.category.com.diamondip.ipcontrol=INFO log4j.category.com.diamondip.netcontrol=INFO log4j.category.com.diamondip.ipcontrol.task=DEBUG log4j.category.com.diamondip.netcontrol.task=DEBUG log4j.category.com.diamondip.netcontrol.resultmgr=DEBUG

**Callout Manager** – The Callout Manager also uses log4j and logs Callout Manager state changes, events, and callout activity including detailed callout script file contents to \$INCHOME/log/calloutmgr.log by default. This and other Callout Manager logging properties can be changed by editing the callout manager log4j.properties file in the \$INCHOME directory, particularly the

log4j.appender.RollingFile.File=\${INCX\_HOME}/log/calloutmgr.log

output destination specification and the logging level, DEBUG by default:

log4j.category.com.diamondip.netcontrol=DEBUG log4j.category.com.diamondip.netcontrol.calloutmgr=DEBUG

**DNS Listener** – The DNS Listener service uses log4j as well and logs to \$INCHOME/log/dnslistener.log by default. This output destination can be modified by editing the following gentry in the \$INCHOME/dns listener log4j.properties file:

log4j.appender.RollingFile.File=\${INCX\_HOME}/log/dnslistener.log

The logging level, INFO by default, can be modified via the following entry in this same properties file:

log4j.category.com.diamondip.ipcontrol.dnssyncmgr=INFO log4j.category.com.diamondip.netcontrol=WARN log4j.category.com.diamondip.ipcontrol=WARN

**File Manager** – The File Manager does NOT use log4*j*, but is configured, including its logging configuration via the \$INCHOME/ftpd.conf file. The logging output destination is set by default to \$INCHOME/log/ftp.log. The logging output destination is specified via the FtpServer.server.config.data=\${INC\_HOME} line. This parameter is overloaded as it also specifies other File Manager resource file locations; the File Manager will log output to an ftp.log file within a log subdirectory of the specified path; hence the output to \$INCHOME/log/ftp.log.

The File Manager supports four logging levels, from coarsest to finest: Error (3), Warning (2), Information (1), and Debug(0). The default setting is Information (1) but this can be changed by editing the FtpServer.server.config.log.level=0 line, shown set to Debug (=0).

**Log Manager** – The Log Manager was intended to provide a cross-service logging perspective utilizing the log4j utility. The default logging output destination was \$INCHOME/log/logmanager.log as defined in the lm\_log4jconfig.properites file, though currently logging is disabled.

log4j.appender.RollingFile.File=\${INCX\_HOME}/log/logmanager.log

**Event Logger** – The event logger logs events and commands run on a Sapphire appliance to an Executive event log. The event logger can be configured using the eventlogger log4j.properties file in the \$INCHOME directory. The default logging output location is \$INCHOME/log/eventlogger.log and the default categories and corresponding severities are:

log4j.category.com.diamondip.management=DEBUG log4j.category.com.diamondip.ipcontrol=INFO

**Management Logger** – The management logger logs commands and status checks from the Executive to deployed Sapphire appliances. This log can be configured using the mgmt log4j.properties file in the \$INCHOME directory. The default logging output location is \$INCHOME/log/mgmt.log and the default categories and corresponding severities are:

```
log4j.category.com.diamondip.management=DEBUG
log4j.category.com.diamondip.common=DEBUG
```
## <span id="page-9-0"></span>**Agent and Messaging Services (Executive and Remote)**

An agent runs on both the Executive as well as on each remote server. They communicate with each other using IPAM messaging services.

**Agents** – Configure agent logging in the \$INCHOME/agent\_log4j.properties file, which defaults to \$INCHOME/log/agent.log. The default logging output destination is specified on the line:

log4j.appender.RollingFile.File=\${INCX\_HOME}/log/agent.log

The categories of events and corresponding severities can be specified in this file:

log4j.category.com.diamondip.netcontrol=DEBUG

```
log4j.category.com.diamondip.ipcontrol=DEBUG
log4j.category.com.diamondip.netcontrol.task=DEBUG
log4j.category.com.diamondip.netcontrol.agent=DEBUG
log4j.category.com.diamondip.common.util.Shell=DEBUG
```
**Messaging** – The messaging service of IPAM is provided by the ActiveMQ service. Logging for ActiveMQ is configured by the \$INCHOME/activemq/conf/log4j.properties file. The default output destination is \$INCHOME/log/activmq.log as specified in the line:

log4j.appender.out.file=\${INC\_HOME}/log/activemq.log

## <span id="page-10-0"></span>**DHCP/DNS Services (Remote)**

## <span id="page-10-1"></span>*DHCP*

The ISC DHCP service logs by default to /var/log/daemon.log. DHCP log messages may be directed to a specified syslog facility using the log-facility *facility*; command. The *facility* argument, daemon by default as mentioned, may be defined as any of the following: auth, authpriv, cron, daemon, ftp, kern, local0 through local7, lpr, mail, mark, news, ntp, security, syslog, user, and uucp. In addition to setting this value, you may need to modify your syslog.conf file to configure logging of the DHCP server. For example, you might add a line like this:

```
local7.debug /var/log/dhcpd.log
```
The syntax of the syslog.conf file may be different on some operating systems - consult the syslog.conf manual page on your system to be sure. To get syslog to start logging to the new file, you must first create the file with correct ownership and permissions (usually, the same owner and permissions of your /var/log/messages or /usr/adm/messages file should be fine) and send a SIGHUP to syslogd. Some systems support log rollover using a shell script or program called newsyslog or logrotate, and you may be able to con- figure this as well so that your log file doesn't grow uncontrollably.

Because the log-facility setting is controlled by the dhcpd.conf file, log messages printed while parsing the dhcpd.conf file or before parsing it are logged to the default log facility. To pre- vent this, see the README file included with this distribution, which describes how to change the default log facility. When this parameter is used, the DHCP server prints its startup message a second time after parsing the configuration file, so that the log will be as complete as possible.

## <span id="page-10-2"></span>*DNS*

BIND defines logging categories which provide classification of loggable events for the server. This provides a convenient way to direct logging events for different categories of events to different destinations. For example, you may want to log critical events logged for the security category to the syslog daemon, while warn events for query category are logged to a log file. The logging destinations and associated output formatting for each category are defined as logging channels within named.conf.

Each logging channel is defined by the specifying:

 $\bullet$  output destination –

file – an appended log file on the server

syslog - a protocol for sending log messages over an IP network

stderr - standard error – the operating system standard output stream for error messages

null - discard

- severity critical, error, warning, notice, info, debug [*level*], or dynamic ordered highest to lowest; listed severity indicates that severity level and higher
- additional information to include with the event output (default is to not include any of the following):
	- o include the logging category in the output or not (print-category)
	- $\circ$  include the severity in the output or not (print-severity)
	- o include the timestamp in the output or not (print-time)
- For output destinations of stderr or null, no further parameters are needed; however for file or syslog output, additional parameters may be defined:
- for file, specify file parameters:
	- o path\_name of the file
	- o the number of rollover versions to keep as a file maxes out in size, a copy is created with an integer suffix of the version number, i.e., 1, 2, etc.
	- $\circ$  maximum  $\sin z \ge 0$  each file, specified in bytes, with k, m, or g prefix for KB, MB, and GB respectively
- $\bullet$  for syslog, specify the syslog facility (the type of program that is logging the message make sure the server OS supports the selected facility)
	- o kern kernel messages
	- o user user-level messages
	- o mail mail subsystem
	- o daemon system daemon
	- o auth security/authorization messages (deprecated in recent syslogd versions)
	- o syslog syslogd messages
	- o lpr line printer subsystem
	- o news USENET news subsystem
	- o uucp UUCP subsystem
	- o cron timed cron daemon
	- o authpriv security/authorization messages private
	- o ftp file transfer protocol
	- o local0, local1, local2, local3, local4, local5, local6, local7 local facilities

The syntax for defining logging on a BIND server falls within the logging statement block and defines each channel, then for each BIND-defined category, associates one or more channels over which to direct corresponding category events of the defined severity.

```
logging {
    [ channel channel_name {
       ( file path_name [versions ( number | unlimited )] [ size size] |
         syslog facility |
         stderr |
        null );
       [ severity severity; ]
      [ print-category (yes | no); ]
      [ print-severity (yes | no); ]
      [ print-time (yes | no); ]
    }; ]
    [category category_name {
      channel_name; [ channel_name; . . . ]
   \}; ]
     . . .
};
```
where :

- *channel name*  $=$  *a* user defined name for the logging channel
- $path$   $name$  = file  $path$
- *number* = integer number of file versions
- $\bullet$  *size* = max log file size, e.g., 100k, 20m, 5g, etc.
- *facility* = ( kern | user | mail | daemon | auth | syslog | lpr | news | uucp | cron | authpriv | ftp | local0 | … local7)
- *severity* = (critical | error | warning | notice | info | debug [level] | dynamic )
- *category\_name* = one of the pre-defined BIND categories. Valid values include:
	- o default defines the channel parameters for those categories for which no explicit channel parameters have been defined.
	- $\circ$  general a category for those events that don't fall into other defined categories
	- o database events related to server databases for storing zone and cache data
	- o security events related to approval and denial of requests
	- $\circ$  configuration file processing events
	- o resolver events related to resolution activities on behalf of resolvers, e.g., iterative lookups performed
	- o xfer-in incoming zone transfer events
	- o xfer-out outgoing zone transfer events
	- o notify events related to notify messages
	- o client client/resolver events
- o unmatched events triggered by the inability of the server to identify the view or corresponding class for which a given query applies
- o network network related events
- o update events related to dynamic update transactions
- o update-security dynamic update request events, e.g., approvals and denials
- o queries queries received by the server, including the querierer's IP address and port number, as well as query owner name, class and type, along with header information including the RD (recursion desired) flag setting, use of EDNS, and if the query was signed.
- o dispatch server module hand-off events
- o dnssec events related to DNSSEC and TSIG processing
- o lame-servers events identifying a lame delegation where a delegated server is unable to resolve or further process a query
- o delegation-only queries forced to NXDOMAIN due to a delegation-only zone or a delegation-only in a hint or stub zone declaration.
- o edns-enabled queries that have been sent to other servers using EDNS but were resent without using EDNS due to timeouts awaiting a response from the EDNS query. This may indicate other DNS servers which are not responding due to packet loss or neglect in replying with an error code.

For more information on CPNR DHCP/DNS services logging, refer to the "Logging Server Events" section of CPNR User Guide or CPNR Administration Guide.